# Troubleshooting LAN Switching **Environments**

This chapter presents troubleshooting information for connectivity and performance problems in LAN switching environments.

The sections in this chapter describe specific LAN switching symptoms, the problems that are likely to cause each symptom, and the solutions to those problems.

- [No Connectivity to the Directly Connected LAN](#page-1-0)
- [No Connectivity to LAN or WAN](#page-2-0)
- [Cannot Access Out-of-Band Management](#page-3-0)
- [Catalyst 1600 Token Ring Port Fails to Open](#page-4-0)
- [Catalyst 1600 Does Not Forward Source-Routed Frames](#page-5-0)
- [Catalyst 1600 Does Not Forward Source-Route Broadcast Frames](#page-6-0)
- [Poor Performance](#page-7-0)

#### <span id="page-1-0"></span>**No Connectivity to the Directly Connected LAN**

**Symptom:** A LAN switch cannot connect to devices on its directly connected LAN.

Table 20-1 outlines the problems that might cause this symptom and describes solutions to those problems.

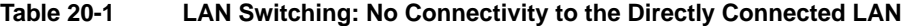

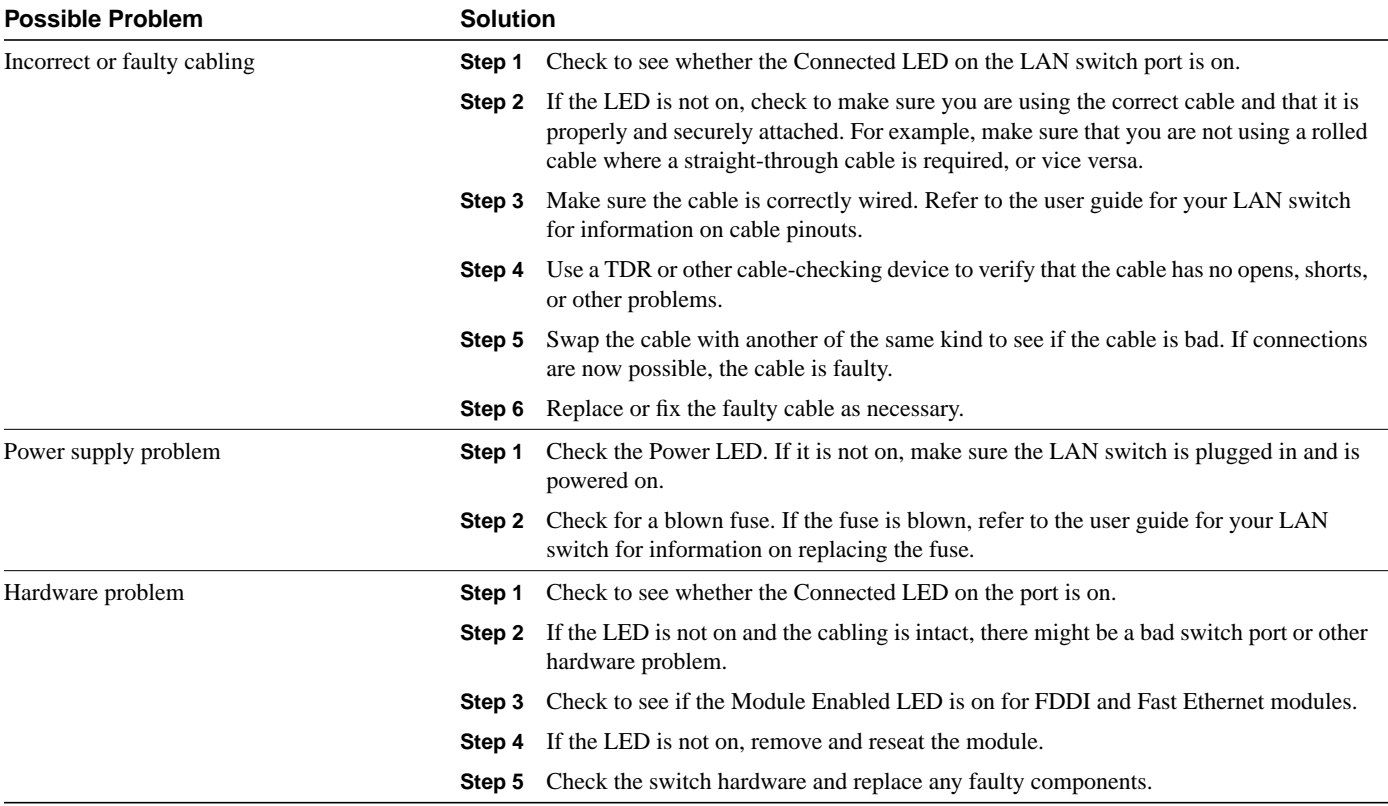

#### <span id="page-2-0"></span>**No Connectivity to LAN or WAN**

**Symptom:** A LAN switch cannot connect to devices on another LAN or across a WAN. Attempts to **ping** the switch from remote devices or to **ping** from the switch to remote devices fail.

Table 20-2 outlines the problems that might cause this symptom and describes solutions to those problems.

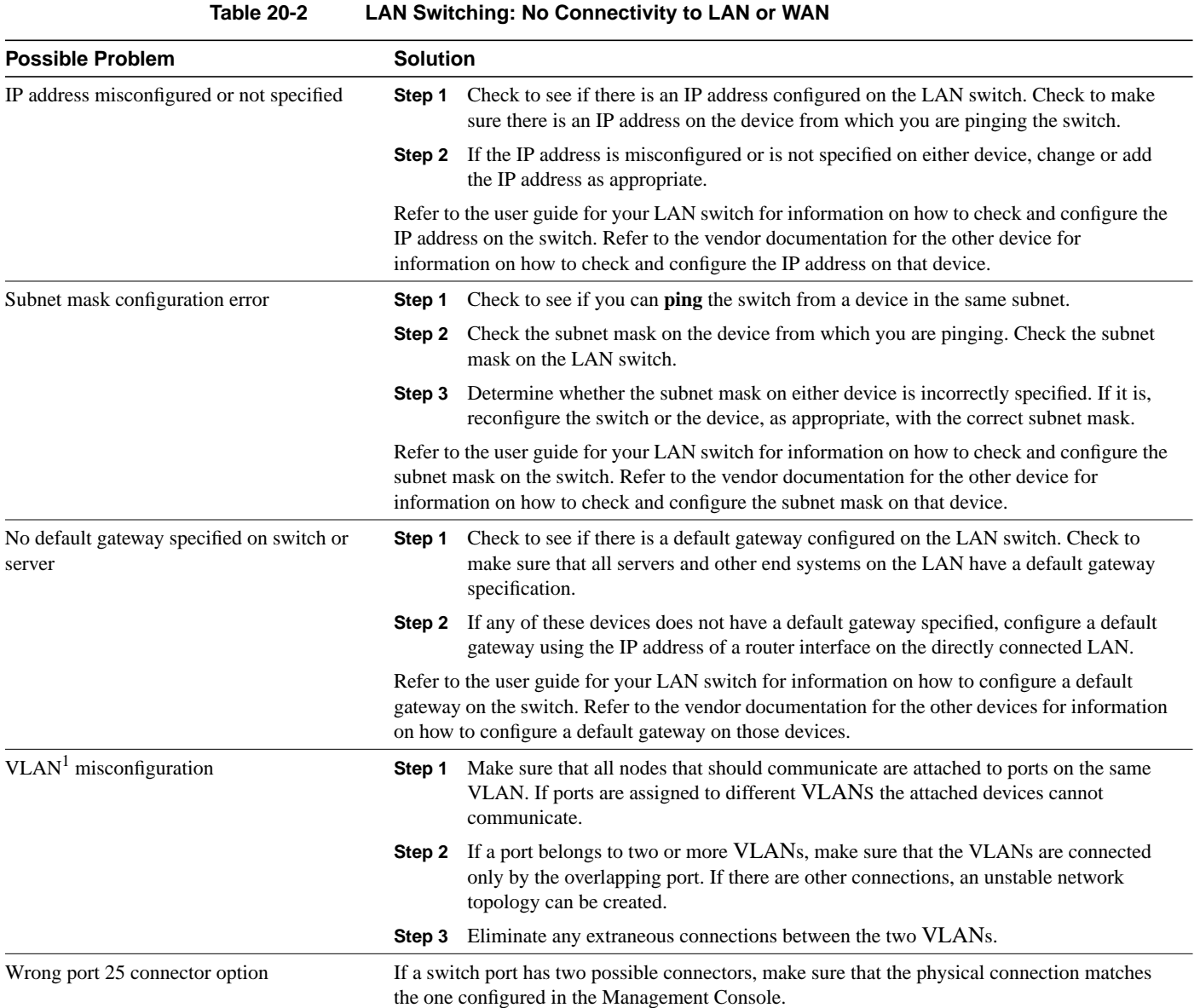

1. VLAN=virtual LAN

#### <span id="page-3-0"></span>**Cannot Access Out-of-Band Management**

**Symptom:** The out-of-band Management Console on the LAN switch is inaccessible.

Table 20-3 outlines the problems that might cause this symptom and describes solutions to those problems.

**Table 20-3 LAN Switching: Cannot Access Out-of-Band Management**

| <b>Possible Problem</b><br>Baud rate misconfigured |        | <b>Solution</b>                                                                                                    |  |
|----------------------------------------------------|--------|----------------------------------------------------------------------------------------------------|--|
|                                                    | Step 1 | Make sure that the LAN switch and the attached terminal or modem are configured to<br>use the same baud rate and character format.                                                                                                    |  |
|                                                    |        | The autobaud feature on most switches can match the baud rate for incoming calls, but<br>the switch will not change from its configured rate when it is dialing out. Also, the<br>autobaud feature will only match a rate lower than its configured rate. When it<br>completes a call and disconnects, the switch will return to the last configured baud<br>rate. |  |
|                                                    |        | <b>Step 2</b> Test the connection using different baud rates. Refer to the user guide for your LAN<br>switch for more information on how to attach a terminal or modem.                                                                                                    |  |
| Incorrect cabling                                  |        | A null-modem cable is needed when attaching a LAN switch directly to terminals or other<br>stations. A straight-through cable is needed when attaching the switch to a modem.                                                                                                    |  |

### <span id="page-4-0"></span>**Catalyst 1600 Token Ring Port Fails to Open**

**Symptom:** Connections to a Token Ring fail because a Catalyst 1600 Token Ring switch port fails to open correctly.

Table 20-4 outlines the problems that might cause this symptom and describes solutions to those problems.

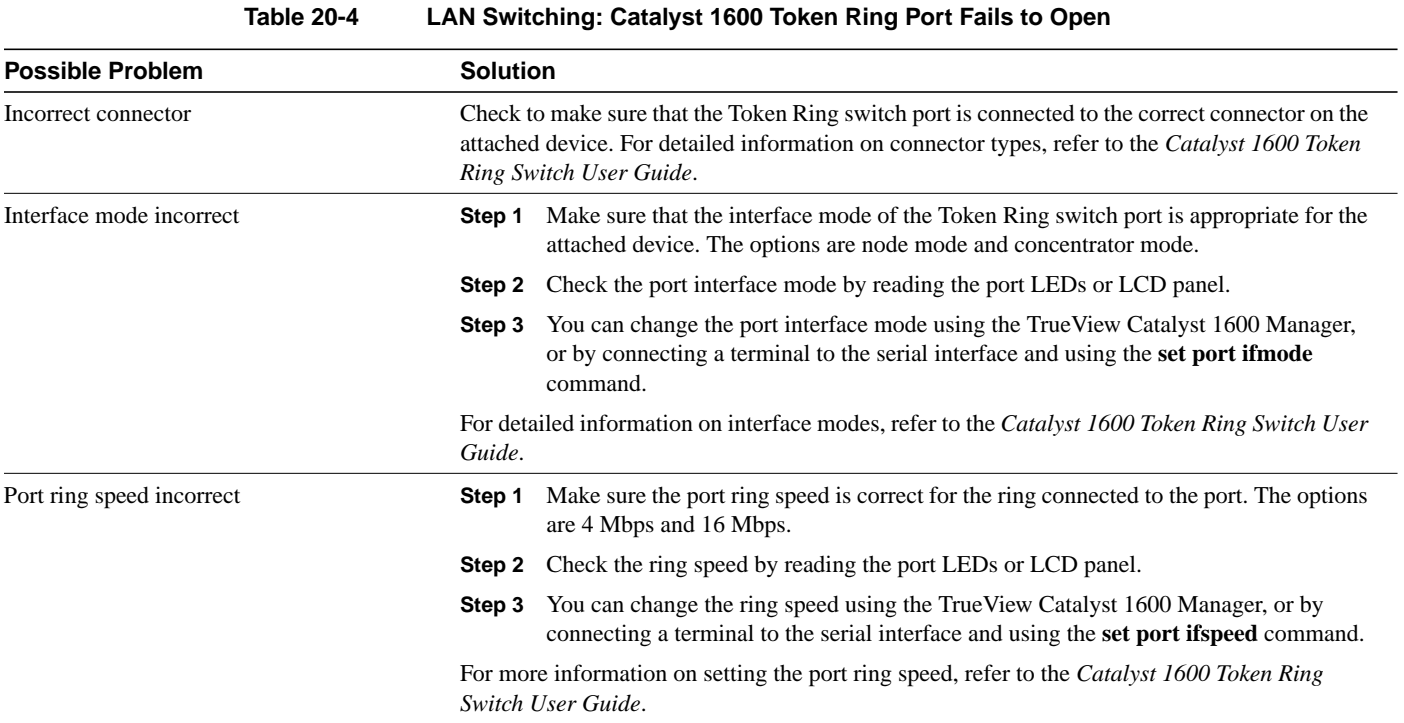

### <span id="page-5-0"></span>**Catalyst 1600 Does Not Forward Source-Routed Frames**

**Symptom:** A Catalyst 1600 Token Ring switch fails to forward source-routed frames correctly.

Table 20-5 outlines the problems that might cause this symptom and describes solutions to those problems.

**Table 20-5 LAN Switching: Catalyst 1600 Does Not Forward Source-Routed Frames**

| <b>Possible Problem</b>     | <b>Solution</b> |                                                                                                    |
|-----------------------------|-----------------|----------------------------------------------------------------------------------------------------|
| Source routing not enabled  | Step 1          | Check to see if source routing is enabled on the Catalyst 1600 and on the appropriate<br>port. Check the status of source routing by reading the LCD panel.                                                                                                 |
|                             | Step 2          | You can enable source routing on the Catalyst 1600 and on each port using the<br>True View Catalyst 1600 Manager, or by connecting a terminal to the serial interface<br>and using the <b>enable port srb</b> command.                                      |
| Bridge number misconfigured | Step 1          | Check to see if the bridge number of the Catalyst 1600 is a hexadecimal number in the<br>range 0 through F, and that there are no other devices with the same bridge number<br>connecting the same rings. Check the bridge number by reading the LCD panel. |
|                             | Step 2          | You can view the bridge number using the TrueView Catalyst 1600 Manager, or by<br>connecting a terminal to the serial interface and using the show bridge<br>characteristics command.                                                                       |
| Ring number misconfigured   | Step 1          | Check the ring number of each Token Ring switch port and make sure each port has a<br>different ring number. Check the ring number by reading the LCD panel.                                                                                                |
|                             | Step 2          | If two Catalyst 1600 devices are connected by their Token Ring switch ports, make<br>sure the ring number is identical for both Token Ring ports.                                                                                                    |
|                             | Step 3          | You can set the ring number using the TrueView Catalyst 1600 Manager, or by<br>connecting a terminal to the serial interface and using the set port segment command.                                                                                        |

#### <span id="page-6-0"></span>**Catalyst 1600 Does Not Forward Source-Route Broadcast Frames**

**Symptom:** A Catalyst 1600 Token Ring switch fails to forward source-routed frames correctly.

Table 20-6 outlines the problems that might cause this symptom and describes solutions to those problems.

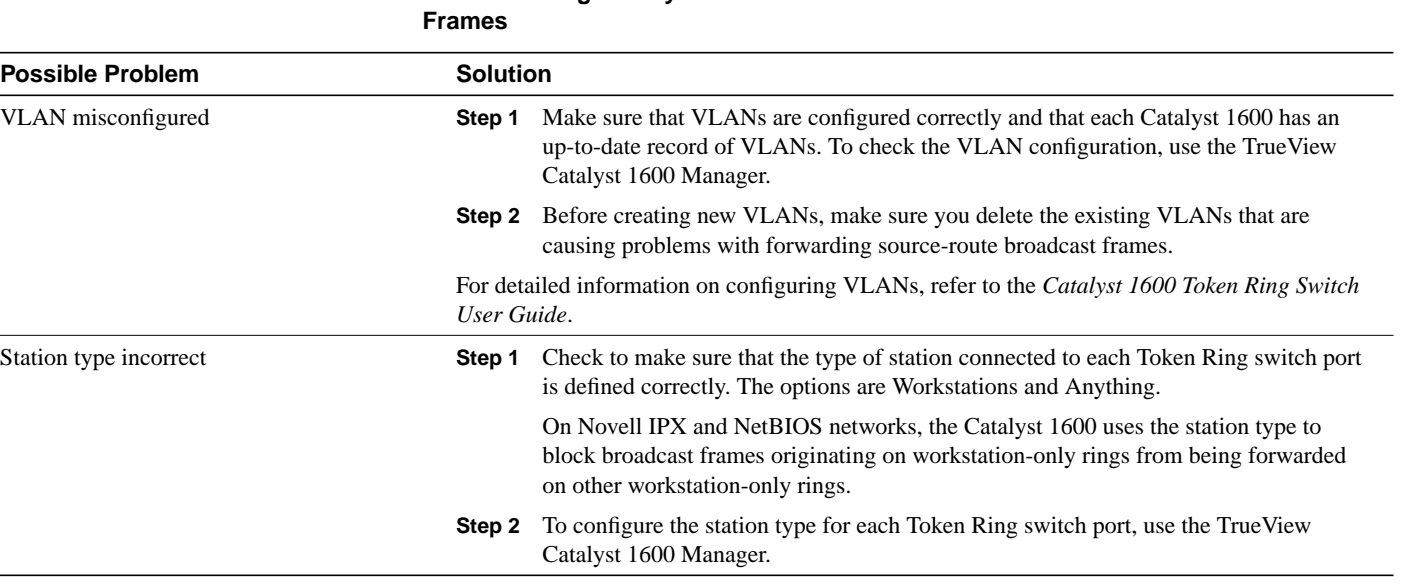

# **Table 20-6 LAN Switching: Catalyst 1600 Does Not Forward Source-Route Broadcast**

## <span id="page-7-0"></span>**Poor Performance**

**Symptom:** Connections across a LAN switch are slow or unreliable.

Table 20-7 outlines the problems that might cause this symptom and describes solutions to those problems.

**Table 20-7 LAN Switching: Poor Performance**

| <b>Possible Problem</b>                 | <b>Solution</b>                                                                                                    |                                                                                                    |  |
|-----------------------------------------|----------------------------------------------------------------------------------------------------|----------------------------------------------------------------------------------------------------|--|
| Full- or half-duplex settings incorrect | Step 1                                                                                                    | Check the switch port statistics.                                                                                                    |  |
|                                         | Step 2                                                                                                    | If there are FCS and alignment errors on the port, check to see if the port is configured<br>for full duplex.                                                 |  |
|                                         | Step 3                                                                                                    | If the port is full duplex, check to see if the other device is a repeater or half-duplex<br>device. If so, configure the switch port for half duplex.        |  |
|                                         | Step 4                                                                                                    | If there are late collisions, check to see if the port is configured for half duplex.                                                                         |  |
|                                         | Step 5                                                                                                    | If the port is half duplex, check to see if the other device is full duplex. If so, configure<br>the switch port for full duplex.                             |  |
| Cabling distance exceeded               | Step 1                                                                                                    | Check the switch port statistics. If you see excessive FCS, late-collision, or alignment<br>errors, the maximum cabling distance might be exceeded.           |  |
|                                         | Step 2                                                                                                    | Check the cable distance using a cable tester or TDR. Verify that the VLAN segment<br>lengths attached to the switch meet Ethernet/IEEE 802.3 specifications. |  |
|                                         | Step 3                                                                                                    | If the distance is out of specification, reduce the length of the cable run or add a<br>repeater (make sure not to use more than four repeaters).             |  |
| Bad adapter in attached device          | Check the switch port statistics. If excessive errors are found, run the adapter card diagnostic<br>utility to determine the problem. Refer to the user guide for your LAN switch for more<br>information. |                                                                                                    |  |